## **Instrukcja podłączenia i użytkowania BMS SMART do pakietu ogniw LI-Ion(NMC) lub Li-FePO4.**

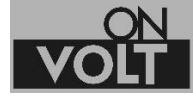

**www.onvolt.pl**

**BMS zakupiony przez Państwa jest precyzyjnym urządzeniem zabezpieczającym akumulatory litowe.** 

**Typ akumulatora do jakiego jest przeznaczony Li-Ion (NMC) lub LiFePO4 jest określony w symbolu urządzenia oraz na obudowie i nie może być zmieniony. Zastosowanie BMS do innego typu akumulatorów będzie skutkowało jego niewłaściwą pracą, co może doprowadzić do uszkodzenia pakietu lub nawet pożaru.**

**W żadnym wypadku nie wolno lutować przewodów do akumulatorów, jeśli wtyczka podłączona jest do BMS. Może to skutkować uszkodzeniem BMS!** 

**Bardzo prosimy o dokładne sprawdzenie wykonanych połączeń. Błędy w podłączeniu przewodów lub zwarcia którychkolwiek pinów w gniazdach BMS, prowadzą do zniszczenia układu nie podlegającemu gwarancji.**

Należy używać tylko przewodów i wtyczek dostarczonych razem z BMS. Użycie kabli innych producentów może skutkować zniszczeniem gniazda połączeniowego lub nieprawidłowym podłączeniem (użycie innych kolorów przewodów).

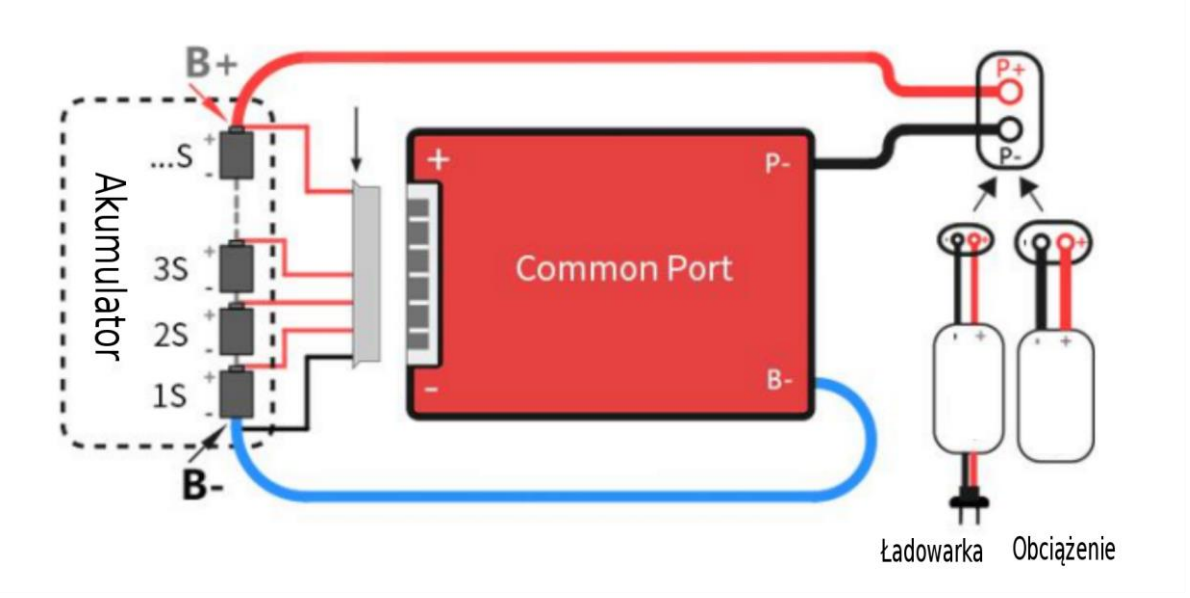

1. Po zgrzaniu pakietu ogniw, proszę podłączyć przewody wg schematu. Przed podłączeniem należy upewnić się, że wszystkie ogniwa w pakiecie są w podobnym stanie naładowania (to samo napięcie +/- 0,05V.

2. Do pierwszego pinu wtyczki (czarny przewód) podłączamy biegun ujemny całego pakietu. W BMS Daly czarny przewód zawsze oznacza minus pakietu.

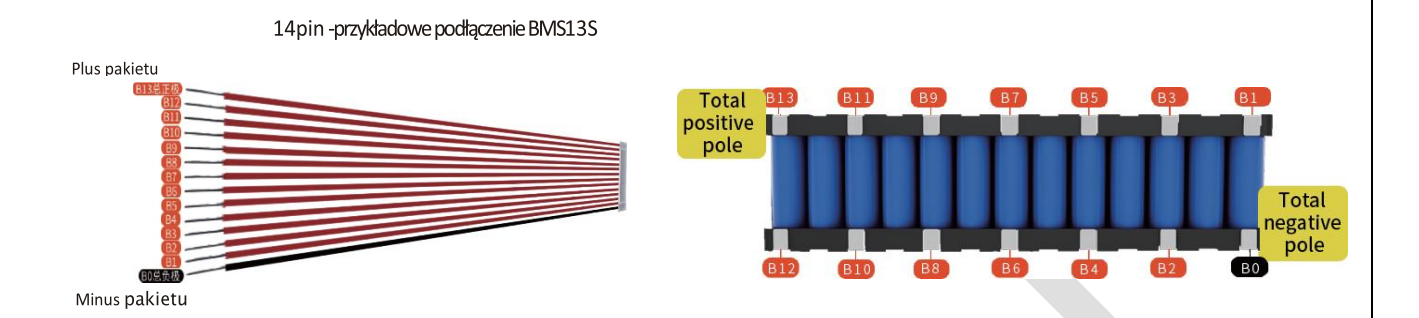

- 3. Każdy następny przewód powinien być podłączony po kolejnej celi, aż do ostatniej czyli bieguna dodatniego pakietu.
- 4. Po podłączeniu przewodów do pakietu, **przed** podłączeniem wtyczki do BMS należy wykonać test połączeń.
	- a. Za pomocą miernika uniwersalnego należy zmierzyć napięcia na poszczególnych pinach wtyczki. Minus miernika podłączamy do pierwszego pinu wtyczki (czarny kabel). Na każdym kolejnym pinie, napięcie musi rosnąć o ok.3,0- 4,1V dla ogniw Li-Ion lub o ok.2,5-3,6V dla ogniw LiFePO4, aż do pełnego napięcia pakietu na ostatnim pinie. Ten test pokazuje brak pomyłek przy lutowaniu kabli do pakietu. Nieprawidłowe podłączenie ogniw skutkuje uszkodzeniem BMS nie objętym gwarancją!

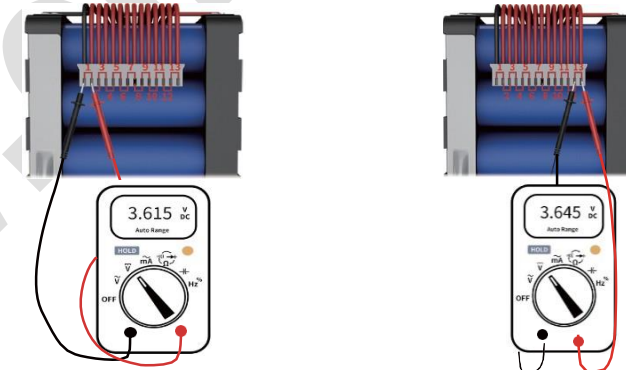

- b. Proszę **nie podłączać** wtyczki do BMS przed wykonaniem kroków 5-8.
- 5. O ile nie jest podłączona fabrycznie, do BMS należy podłączyć sondę temperatury do gniazda NTC. Dla prawidłowej pracy BMS SMART sonda temperatury NTC **musi być** podłączona.
- 6. Proszę przylutować przewód ujemny (B-) do pakietu. Maksymalna długość przewodu to 40cm.
- 7. Przewody P- i przewód dodatni pakietu, proszę przylutować do wtyczki, służącej do zasilania urządzenia i ładowania pakietu.
- 8. Do BMS proszę podłączyć moduł Bluetooth lub ekran dotykowy LCD, do gniazda UART (wtyczka 6 pinów). Nie ma możliwości jednoczesnego korzystania z modułu BT i ekranu LCD.

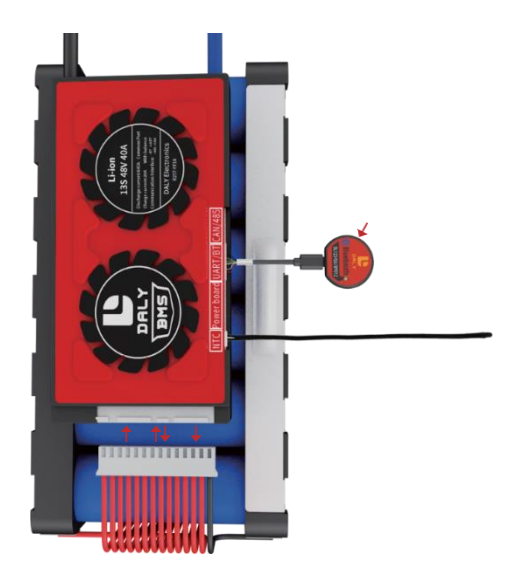

- 9. Jeśli przewidziane jest korzystanie ze wskaźnika napięcia, proszę podłączyć go gniazda oznaczonego LED 12V. Zastosowanie tego wskaźnika możliwe jest tylko w BMS do tego przeznaczonych (z gniazdem LED 12V).
- 10. Po podłączeniu wszystkich urządzeń do BMS, proszę włączyć wtyczkę z przewodami doprowadzającymi napięcie z poszczególnych ogniw. Następnie należy przeprowadzić aktywację BMS.

**Aktywacja BMS.** Przed pierwszym użyciem, lub po odłączeniu wtyczki doprowadzającej napięcie z cel, należy przeprowadzić aktywację BMS SMART jedną z poniższych metod.

- a. Na module BT nacisnąć krótko, znajdujący się na nim przycisk. Taki sam przycisk znajduje się na wskaźniku napięcia, o ile jest stosowany.
- b. O ile mamy podłączony wskaźnik LED możemy aktywować i dezaktywować BMS umieszczonym na nim wyłącznikiem.
- c. Proszę podłączyć ładowarkę na kilka sekund. Przed podłączeniem należy upewnić się, że dostarcza ona napięcie o co najmniej 2V wyższe niż aktualne napięcie pakietu. Ta metoda może nie zadziałać w przypadku "inteligentnych" ładowarek, które nie rozpoczną procesu ładowania nie wykrywając napięcia akumulatora (którego jeszcze nie ma, bo BMS jest nieaktywny). Proszę użyć zwykłej ładowarki do aktywacji.
- d. O ile posiadamy kabel UART i zainstalowane oprogramowanie do obsługi BMS DALY wystarczy podłączyć na chwilę BMS do PC. Kabel UART nie jest wymagany do codziennego użytkowania BMS, a jedynie do wprowadzania zmian w konfiguracji fabrycznej (większość zmian można przeprowadzić również z aplikacji mobilnej).
- 11. Sprawdzenie napięcia na wtyczce (powinno być równe napięciu pakietu) kończy proces podłączenia BMS.

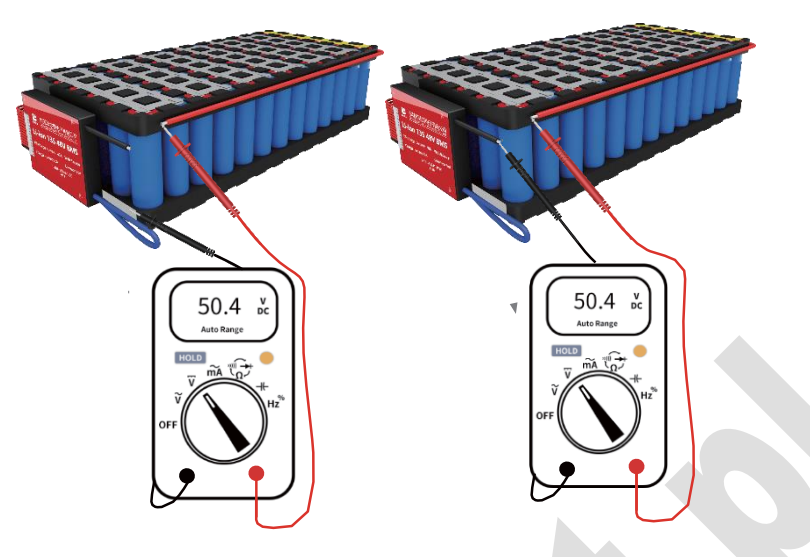

## **Instalowanie oprogramowania dla urządzeń mobilnych.**

System Android.

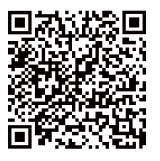

<https://play.google.com/store/apps/details?id=com.inuker.bluetooth.daliy&hl=zh>

System IOS

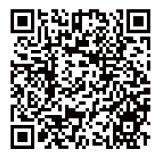

<https://apps.apple.com/cn/app/smart-bms/id1519968339>

Po instalacji i uruchomieniu aplikacji należy wybrać opcję "Single Cell" dla pojedynczego akumulatora lub "Parallel" dla akumulatorów podłączonych równolegle z użyciem modułów równoległych. Nie należy wybierać opcji "Series" -dotyczy ona tylko specjalnych serii BMS przystosowanych do połączenia szeregowego. Akumulatorów ze standardowymi BMS nie wolno łączyć szeregowo!

Następnie należy wybrać z listy moduł BT podłączony do BMS.

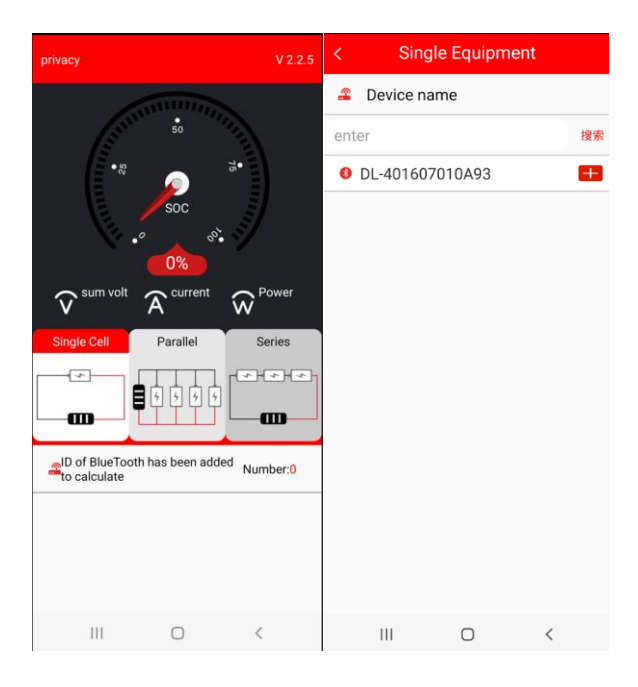

Ponieważ taki sam BMS może obsługiwać pakiety o różnej pojemności, aby uzyskać właściwy odczyt stanu naładowania, należy wprowadzić właściwą pojemność pakietu w miejscu pokazanym na rysunku (fabryczny kod umożliwiający zmianę parametrów to **123456), a następnie naładować pakiet aż do wyłączenia przez BMS.** To spowoduje automatyczną kalibrację wskaźnika naładowania pakietu.

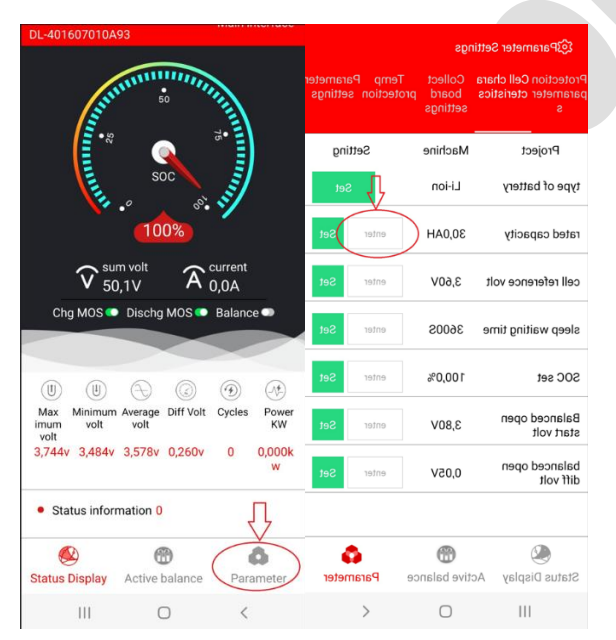

Ponieważ do obsługi BMS SMART i Balanserów aktywnych SMART używana jest ta sama aplikacja zawiera ona trzy zakładki:

- 1. Status Display,
- 2. Active balance
- 3. Parameter

Przy pracy z samym BMS aktywne są tylko pierwsza i trzecia. Przy współpracy z balanserem aktywna jest zakładka druga, a na pierwszej jest tylko informacja o napięciu cel.

Przy współpracy z dwoma podłączonymi urządzeniami (BMS i Balanser) aktywne są wszystkie zakładki pod warunkiem wybrania właściwego modułu BT (od BMS lub balansera).

Przed rozpoczęciem eksploatacji pakietu wskazane jest jeszcze przeprowadzenie testu zabezpieczenia przy rozładowaniu i ładowaniu, sprawdzając czy BMS odłączy akumulator przy żądanym napięciu.

## **UWAGA:**

**BMS dostarczany jest z fabrycznie wgranymi parametrami pracy właściwymi dla typu ogniw do jakich jest przeznaczony.**

**Wszystkie zmiany parametrów zabezpieczających dokonane przez użytkownika mogą być niebezpieczne i skutkować zniszczeniem pakietu lub BMS a nawet pożarem. Wprowadzając je, użytkownik przejmuje całkowitą odpowiedzialność za wynikające z nich skutki.**